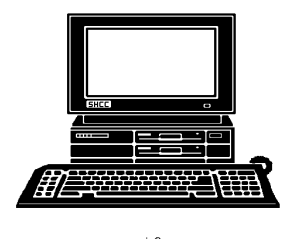

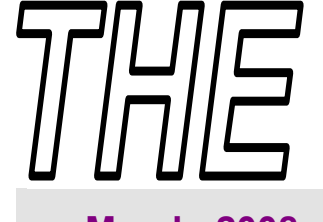

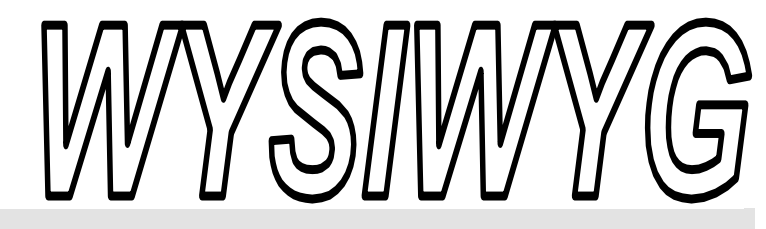

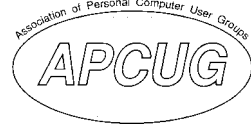

 **March 2008 Volume 20, Issue 3** 

# *STERLING HEIGHTS COMPUTER CLUB*

PO Box 385 \$3.00 Sterling Heights, MI 48311-0385

# **TUESDAY March 4 Main Meeting 7:30 PM**

**"Genealogy, the Interesting Stuff" presented by Cindy Knecht from Warren Public Library, Arthur J Miller Branch** 

**Plan to visit a SIG this month. Details about our SIGs are on page 3** 

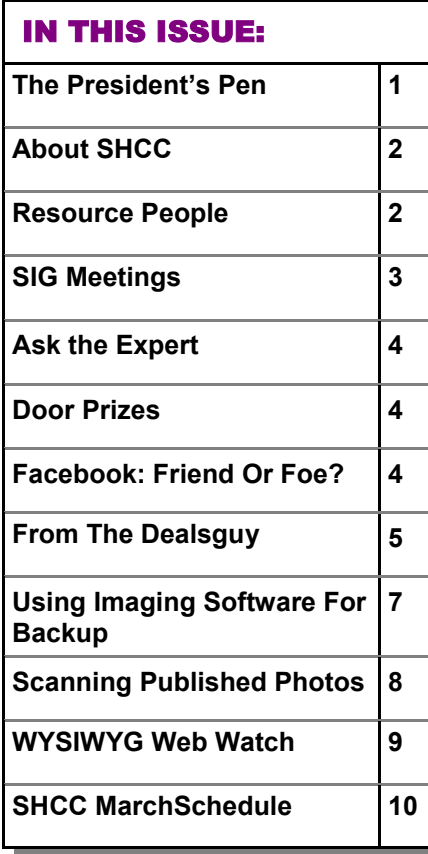

 **The President's Pen**  **by Don VanSyckel** 

W ell, we've almost made it<br>through the winter. We<br>through this marke Lill begins through the winter. We through this month. It'll be time to put the PC away and get out the swim suit, or at least the yard stuff for clean up.

If you read the ads, many prices continue to creep downward. Look at thumb drives for instance. One gigabyte thumb drives are common and 2, 4, and even 8 gigabyte drives are being advertised. It's to the point where you could have the OS (Windows, Linux, or whatever) on a thumb drive and keep your data on a pair of mirrored hard drives. Think about it, unplug the Windows OS thumb drive and plug in the Linux OS thumb drive. Then unplug that one and plug in the MAC OS thumb drive. Who needs dual boot when the whole disk fits on one thumb drive. Also one terabyte hard drives are popping up more often and I suppose they will be 'common' soon. One terabyte, wow. I can remember, barely though, when a 5 megabyte drive was a big deal.

What is a terabyte anyway? Digital memory and disk drives are accessed by addresses. Addresses are made up of a collection of bits. Most of us have heard of 8 bits, 16 bits, 32 bits, and possibly 64 bits. Each bit is basically

represented by a wire that can have a digital one (1) or a digital zero

(0) on it. Bits apply to both data bits and address bits but I'm only discussing address bits here. So, one bit can address two things, 21. Two bits can address four things, 22. As luck would have it, 10 bits, 210, address 1024 things which is close enough to 1000 for many people. So pretty soon we were calling 1024 bytes one K bytes just like a \$1000 is a K.

As size grew memory got to 1024 K bytes and we needed another name, one megabyte. This is a break from money being a million. You never heard of anyone being called a megaire, did you? Next we got to 1024 M bytes and called this one gigabyte. In money this is a billion. As memory continued to explode we got to 1024 G bytes. This is one terabyte. In money terms this is a trillion. Not that you'd want to but the K, M, G, and T byte designators can be mixed. For instance a terabyte is a mega megabyte. Now a million of anything is a bunch and a million million is a whole lot of bunches. A practical example is how many pictures will fit on a one terabyte drive?

*(Continued on page 8)* 

#### **THE WYSIWYG** March 2008

**Guests and visitors are welcome. People can attend any SHCC meetings during two consecutive months before deciding to become a member or not. Meetings include the main meeting and SIGs. July and August don't count since there is no main meeting. Membership includes admission to all SHCC functions and the newsletter. Membership is open to anyone. It is not limited to the residents of Sterling Heights.** 

> President: Don VanSyckel V. President: Ron Frederick Secretary: Pat Little Treasurer: Ed Trombley

President: Don VanSyckel

Pat Littl

Secretary:

. President: R<br>reasurer: Ed J V. Presiden<br>Treasurer.

Ron Frederick Trombley

#### **DUES: \$25/YEAR**

## Resource People:

Family Tree Firefox FoxPro Internet Explorer MS Publisher MS Word **WordPerfect** Spreadsheets

Rick Schummer Don VanSyckel Rick Schummer Rick Kucejko Rick Schummer Jim McNeil Rick Schummer

## SHCC Coordinators:

-

Associate Editor Net/Comm. SIG Door prizes Greeter Newsletter publisher Rick Kucejko Novice SIG PC SIG Program Coordinator Jerry Hess Publicity Resource People Vendor Press Rel. Web Page

Rick Schummer Betty MacKenzie Sharon Patrick Lindell Beck Don VanSyckel Jack Vander-Schrier Patrick Little open Jim Waldrop Don VanSyckel France Rick Kucejko<br>
Pier Rick Schummer<br>
Editor Rick Schummer<br>
SEG Coordinators:<br>
SHO Betty MacKenzie<br>
Sharon Patrick<br>
Lindell Beck<br>
publisher Rick Kucejko<br>
Don VanSyckel<br>
Jack Vander-Schrier<br>
oordinator Jerry Hess<br>
Patric

## Special Interest Groups:

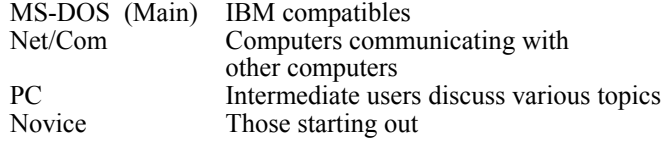

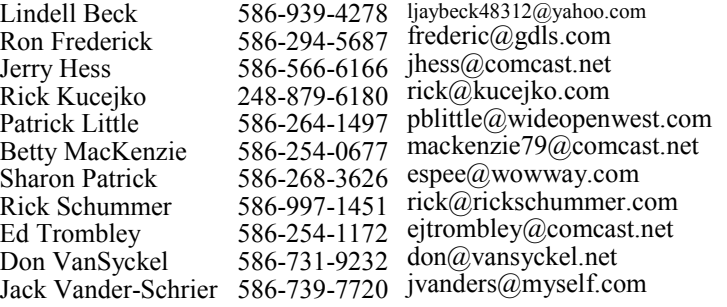

**CLUB ADDRESS:** PO Box 385, Sterling Heights, MI 48311-0385 **CLUB E-MAIL ADDRESS:** Info@SterlingHeightsComputerClub.org **CLUB WEB PAGE:** http://www.SterlingHeightsComputerClub.org

## Four Month Meeting Schedule:

#### **MARCH 2008**

**4 - SHCC–** "Genealogy, the Interesting Stuff" presented by 7 - COMP meeting Cindy Knecht from Warren Pub-11 - SEMCO meeting lic Library, Arthur J Miller Branch 5 - COMP meeting 9 - SEMCO meeting 17 - Net/Comm SIG 24 - Novice SIG 26 - PC SIG **APRIL 2008 1 - SHCC– Main Meeting**

- 2 COMP meeting
- 13 SEMCO meeting
- 21 Net/Comm SIG
- 28 Novice SIG
- 30 PC SIG
- 31

#### **MAY 2008**

- **6 SHCC– Main Meeting**
- 
- 
- 19 Novice SIG
- 21 Net/Comm SIG
- 28 PC SIG

#### **JUNE 2008**

- **3 SHCC– Main Meeting**
- 4 COMP meeting
- 8 SEMCO meeting
- 16 Net/Comm SIG
- 23 Novice SIG
- 25 PC SIG

## Other Computer Clubs:

As a member of SHCC, you can attend meetings of other clubs where we have reciprocating membership agreements, at no charge.

#### **Computer Club of Marysville and Port Huron (COMP)**

Time: 1st Wednesday, 7:00PM Place: Mackenzie Bldg, Room 201, St Clair Community College, Clara E McKenzie Library-Science Building, 323 Erie St. Port Huron, (810) 982-1187 Web Page: http://www.bwcomp.org Reciprocating: Yes

#### **Organization (SEMCO)**  Time: 2nd Sunday at 1:30PM Place: ArvinMeritor Complex, 2135 W. Maple Road in Troy, across from Troy Motor Mall; 248-398-7560 Web page: http://www.semco.org Reciprocating: Yes The OPC (Older Persons Com**mission) Computer Club**  Time: Every Tuesday at 10:00 Place: OPC in Rochester 248-656-1403. Web page: http://www.geocities.com/ Heartland/Village/1904/ No cost for residents to join or attend meetings. \$150 fee for non-residents Reciprocating: No

**South Eastern Michigan Computer** 

Newsletter submissions are due 10 days before the club meeting, but the earlier the better. They should be sent to :

- WYSIWYG Publisher 5069 Fedora, Troy, MI 48098
- OR at the e-mail addresses: newsletter@SterlingHeightsComputerClub.org
- Unless stated otherwise, all materials contained in this newsletter are copyrighted
- by the Sterling Heights Computer Club. License is hereby granted to other clubs  $\rm (C)$
- (non-profit) to reprint with credit.

#### **The WYSIWYG was printed by STERLING PRINTING AND GRAPHICS, located at 35976 Mound, Sterling Heights, MI 48312.**

#### **THE WYSIWYG March 2008**

## **SIG Meetings**

## **Net/Comm SIG**

The next<br>
meeting of<br>
the Inter-<br>
net/Communimeeting of the Intercations (Net/ Comm.) SIG will be Monday, March 17, 2008, starting at

7:00PM at the Macomb County Library.

Each month the members of the Net/ Comm SIG discusses topics to help members of the SHCC learn more about the Internet.

For more information about the SIG, call or e-mail Betty MacKenzie (phone number is on page 2), or check the club web site.

 $\oplus$   $\oplus$   $\oplus$   $\oplus$ 

## **Novice SIG**

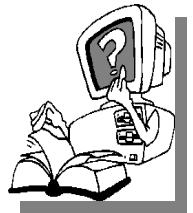

he next meet-<br>ing of the<br>Novice SIG<br>pe Monday, ing of the Novice will be March 24, 2008, starting at 7:00 PM at the Macomb County

Library.

We are using WinXP as the version of Windows to focus on. Since we are dealing with novice topics, virtually all of the information is directly usable by whose using other versions of Windows, Win98, WinME, and Win2000.

For more information about the SIG, call or e-mail Don VanSyckel (phone number is on page 2), or check the club web site.

 $A$   $A$   $A$   $A$   $A$ 

**PC SIG** 

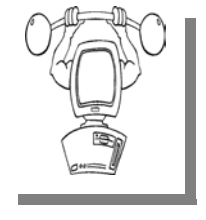

The next<br>
meeting of the<br>
PC SIG will be<br>
on Wednesday, March meeting of the PC SIG will be 26 2008, starting at 7:00PM at the Macomb County

Library. The SIG meeting is generally the fourth Wednesday of the month.

Intermediate level topics are discussed, aimed at users with some knowledge of computers. Questions and answers regarding your computer will be discussed as always.

For more information about the SIG, call or e-mail Jack Vander-Shrier (phone number is on page 2), or check the club web site.

A A A A

## **Directions To The Macomb Library**

The Macomb County Library is<br>
located at 16480 Hall Road, in<br>
Clinton Township, between located at 16480 Hall Road, in Hayes and Garfield, close to the light at Garfield, on the south side of Hall Road. A large red sign says "Macomb County Library". The phone number is (586) 286-6660.

丹 丹 月 月 月

## **Attend A SIG**

If you do not attend SIG meetings,<br>
you are missing out on important<br>
club benefits available to you.<br>
These small groups get into more detail. you are missing out on important These small groups get into more detail and question and answer sessions than is possible at the main meeting.

丹 月 月 月 月

## **Last Month's Meeting**

**M** r. Eric Blomberg of Apple<br>
"Where are OS's headed,<br>
What's on the Horizon" There was a Computer presented What's on the Horizon". There was a lot of interest, particularly given that most if not all of the audience owns PCs and only a couple own or use MACs. Mr. Blomberg brought a whole new perspectives to many issues. If you weren't there you missed a good one.

 $\oplus$   $\oplus$   $\oplus$   $\oplus$ 

## **Selling Your Used Computer Equipment or Software**

If you have some computer equip-<br>
ment or software to sell, you can<br>
either place a free ad in the<br>
WYSIWYG or bring the article to the ment or software to sell, you can WYSIWYG, or bring the article to the club meeting. You can set up at the back of the room before the meeting, and sell your items to people at the meeting interested in buying them. Members are responsible for any damage, so bring a pad to prevent damage.

丹 丹 伯 伯

## **SHCC Emergency Shutdown**

If a club meeting is canceled an<br>
email will be sent to members by<br>
an officer or the coordinator if a<br>
SIG meeting at least an bour before email will be sent to members by SIG meeting at least an hour before the scheduled start of the meeting. If you have an issue with your email call one of the officers of the coordinator of the SIG. Don't call too early, the decision might not be finalized yet. All members are encouraged to keep the club up to date with their email address.

平 平 平 平 平

## **"Ask The Experts" by Jack Vander-Schrier**

Please send questions to "Ask the Experts" at the club's PO address, or e-mail your question directly to the Expert at the club e-mail address: AskTheExpert@SterlingHeightsComputerClub. org.

 $\bigotimes_{My}^{P} P$ : Dear Expert has been running slow lately and I'm not really sure why. I have run disk cleanup and cleaned out my temporary Internet files but it doesn't seem to help. Is there another program out there I can use to clean up the junk in my computer?

Sluggish

: Dear Sluggish The best program that I use to clean up the junk in my computer is a program called ccleaner. You can download it at www.ccleaner.com Install this program, click on all the check boxes to analyze your computer and then delete everything it shows. You will be surprised how much junk is really in your computer.

Expert

 $Q_i$ : Dear Expert:<br>I am trying to find a schoolmate of mine from high school, I have done a search on Google but can't find out anything about him. Is there an easy way to find out peoples' addresses on the Internet without paying for it?

Searching

## **SHCC Business**

: Dear Searching:<br>-I go to a to a site called www.zabasearch.com, put in the person's name and the state if possible, and start searching. It will not only give you his/her name and address but also date of birth in case there are dupli-

一个 一个 一个

cates. Good luck in finding him.

## **Door Prizes**

The SHCC offers door prizes at most regularly scheduled club meetings. In February the coveted winner's circle included:

**Lindell Beck** won a DOS for Dummies book

**Ron Frederick** won a Trans Con CD

**Paula Gralewski** won an Art CD

**Bruce Honeck** won a K'Nex Games CD

**Joe Katovich** won a Bonus CD

**Cliff Miller** won a Professor Teaches IE 6.0 CD

**Carole Polus** won Quicken 2000

**Marshall Steele** won a Pearl Harbor CD

**Marvin Strzyzewski** –won a Madeline Thinking Games CD

**Ed Trombley** won a Web Programming Guide

**Basile Valtadoros** won a Power Station

**James Waldrop** won a Smart Computing Magazine Issue

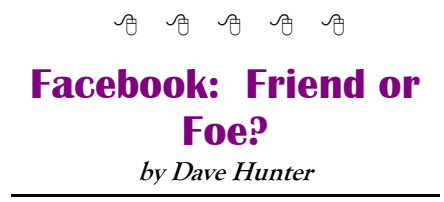

Reprinted with permission

M any of us are now using so-<br>dial networking sites on the<br>MuSpace These sites can extend the cial networking sites on the internet like Facebook and MySpace. These sites can extend the reach of your social circle and ease communications. These sites do, however, come with a major drawback they are public, not private.

Do you know it is now routine for potential employers to look at Facebook and MySpace pages of potential hires? Did you know that campus administrators routinely search networking sites for incriminating fraternity information? Just in Zeta Psi, in the last three months, we've had three separate "issues" arise from pictures posted on Facebook.

We can debate the privacy of posting pictures, we could explain distasteful occurrences away, and we could pretend we don't even have an issue with Facebook or MySpace. The plain fact is - we have a MAJOR issue!

Going forward, on a personal level, on a chapter level, on a local association level, and on a fraternity level, we must adopt a policy of not posting pictures related to the fraternity on our personal Facebook or MySpace accounts. These sites have proven to not be our friends.

**Source: The UpZete, newsletter of the Zeta Psi National Fraternity Volume 4, Issue 02, February 18, 2008** 

平 平 平 平 平

## **From The DealsGuy**

**by Bob (The Cheapskate) Click, Greater Orlando Computer Users Group.** 

**(Editor's Note: Bob Click used to be a member of the SHCC.)**

#### **Looking Back**

Time sure passes quickly. I wrote my first DealsGuy column in November 1994 and have never missed a month since. I am not a journalist by trade, nor do I pretend to be one, but I am flattered that this column has stayed popular as long as it has. Editors sometimes forward complimentary comments from their members about the DealsGuy column. Two groups print only part of it in the newsletters they place around their community to attract new members, and readers must become a member to get the entire column. I am also grateful for the many friends I made over the years through the column. I have been offered places to stay just about anywhere in the US.

Years ago, I received a request from a professional journalist to be added to my e-mail list for the column, and I told him I was honored by the request from him. He told me something that I have thought about a few times since. He said I had blazed a trail with the syndication of my DealsGuy column to user groups and that others would probably follow. At that time, most articles written were from the editor and the group's own members, mostly reviews, but some of the better ones were reprinted selectively in other newsletters. However, the DealsGuy column certainly has its hard-line critics. Some editors strongly dislike my column, and other editors feel I write too much about myself. In fact, I'm still reeling from one editor's strong comments at a conference. People sometimes request they be put on my e-mail list because their editor refuses to carry the DealsGuy column. A few editors only carry the product parts of the column because they say their members have no interest in my personal comments at the beginning, but I sometimes hear from UG members asking how to see the entire DealsGuy column.

In the early days of the column, it was not uncommon for user group people I met at conventions to ask how they could get into writing a monthly column as I was doing. I tried giving them tips, but how can a guy who began writing a column accidentally offer helpful tips when he himself doesn't really know what he is doing. Now days it's great to see so many authors writing interesting monthly columns that help provide a packed newsletter for any editor and there are many user groups with regular material from their own members. I guess that I'll stick with it a while longer since nobody else wants this job.

#### **Tax Tips**

If you haven't done your 2007 income tax yet, don't forget about Tax Act <http://www.2ndstorysoftware.com> for computing your income tax for free, although I use the pay version because it brings forward information from last year's tax return (if you used it last year) along with some comparison features. You can even e-file with the free version. If you would rather someone else did the work, check when and where the AARP volunteers are working to help seniors out. There are other free ways to do your taxes on the Government site.

#### **Goodbye FedEx, Good Riddance**

Remember my bad experience with FedEx delivery last month? They refused my claim saying that according to their log the packages were delivered to the address and that's all they were required to do since no signature was requested. Actually, they could simply throw them out the window as they were driving by, throw them away if

they were running late and enter "delivered" in the log, or even just set them beside the road, as they would have had to do in our case, at 9:06 PM according to their log. When I was told it wouldn't be delivered after 8 PM, my son closed the driveway gate. They don't seem to have my conversation with the Phoenix office in their log, yet they called me back the next morning to offer a delivery time because the packages had been in the truck for two days. No packages were ever found at the address and their letter denying the claim says they hope they can count on my continued business. After another bad experience, not a chance!

### **They Claim To Simplify Launching**

This is designed to replace the standard Quick Launch. The program emulates the standard features of Quick Launch while including lots of grouping and menu options, a many useful plug-ins and some skinning abilities. True Launch Bar helps clear your desktop working space by removing randomly placed shortcuts and organizing them in convenient groups and menus. True Launch Bar provides users with a brand-new functionality enabling ultra-fast access to any of your PC contents!

True Launch Bar stores shortcuts in the same folder as Windows Quick Launch. All the icons installed into Quick Launch are automatically installed for True Launch Bar. True Launch Bar can be docked into the taskbar; you can simply drag your shortcuts onto the toolbar or menu by pressing any of the mouse buttons. Right button dragging activates a Context menu, grouping links into popup menus. The Virtual Folders feature allows you to add any folder as a menu and control it through Windows Explorer-like context menus. It can be any folder on your disk or on a local network (Favorites, Programs, Recent, etc.), as well as file system folders such

#### **THE WYSIWYG March 2008 March 2008**

as My Computer, Control Panel, Printers, etc. Toolbar buttons will not only launch the applications, but also act like small applets. If you add a Media Control plug-in onto the True Launch Bar, the button will become a real control center of the media player with Stop, Play, Pause and volume adjusting options.

True Launch Bar runs under Windows 9x, NT, 2K, XP, 2003 and Windows Vista. 25% discount makes the cost \$14.90 (USD) for a single-user license. Links to purchase with the discount are: Personal License (one person, one or more computers) (\$14.90); <http:// www.regsoft.net/purchase.php3? productid=51538&pc=7L0L7> and Home license (one copy on multiple computers and multiple users) (\$35); <http://www.regsoft.net/purchase. php3?productid=53346&pc=7U0I4>.

Licensed customers are entitled to lifetime technical support and free updates. Additional information on True Launch Bar, as well as its fully functional evaluation version with a 30-day trial period is available from <http:// www.truelaunchbar.com>.

Download link: 32-bit version: <http://download.truelaunchbar.com/ install/truelaunchbar42.exe> (4,30MB) 64-bit version: <http://download. truelaunchbar.com/install64/ truelaunchbar64v42.msi> (4,69MB) Company website: http://www.tordex. com

E-mail: info@tordex.com

#### **Another Free PDF Maker**

Patrick Sullivan reads the DealsGuy column in The DataBus, a great newsletter from The Dayton Microcomputer Association Inc. <http://www. dma.org>, and he sent his favorite application for converting a file to PDF. He said a friend needed a free one and his search found PrimoPDF at <http://www.primopdf.com/>. He says its PDF file is not as small as

Adobe Distiller creates, but he is well satisfied with it and has not found it to implant ads for itself. There is now a new release on their Web site, but he has not tried it because his version works fine.

## **This Product Offers Canned Replies**

IT-Services Thomas Holz announces the release of version 1.0 of Textmodules for Software Support, a set of ready-to-use replies to quickly answer typical software-related questions by e-mails. The product is absolutely free and comes as an add-on to the new version of ReplyButler for Outlook. Enlarge the assortment of reply patterns and make your reply on the fly.

With a proper set of text modules, you can answer your e-mails quickly. In Textmodules for Software Support, you'll find 55 new text modules properly sorted into 18 folders. The modules include typical phrases, answers to common problems, questions for details and more. In addition, there are many reply patterns related to office work and journalism. It uses the correct name and gender in the addressing phrase by itself, securing against any typos in names.

You can get Textmodules for Software Support free of charge, as well as the trial version of ReplyButler for Outlook at <http://www.replybutler.com/ en/produkte/replybutler.php>.

ReplyButler for Outlook runs under Windows 98/ME/NT/2000/ XP/2003/Vista and Outlook 2000/2002/2003/XP/2007, and costs 15.00 (EURO) for a single-user license. The company offers user group members 25% discount on the purchase of ReplyButler Business Edition. Licensed customers get the fullyfunctional version of the product, free technical support and free upgrades. Further information on ReplyButler for Outlook is available at our Web site. (DealsGuy note: I included this

item for the free part of it, but was unable to get through using their e-mail address for information about using the discount on their business version. Try a contact from their Web site.)

Product page: <http://replybutler. com/en/produkte/replybutler.php> Product download link: <http:// replybutler.com/download/getfile. php?file=ReplyButlerE\_Freeware.exe> Free add-on link: <http://replybutler. com/download/getfile.php? file=ReplyButler\_TextLib\_SoftwareSup p o r t . e x e E-mail: <presscontact@itsth.com>

That's it for this month. I'll have more new product announcements on my Web site (most not offering a discount). Meet me here again next month if your editor permits. This column is written to make user group members aware of special offers or freebies I have found or arranged, and my comments should not be interpreted to encourage, or discourage, the purchase of any products, no matter how enthused I might sound. Bob (The Cheapskate) Click <br/> <br/>bobclick at bellsouth dot net>. Visit my Web site at <http://www.dealsguy.com>.

用用用用用用

## **Member Classified Ads**

s end any classifieds to the WYSIWYG Publisher at the club's PO Box, or to his e-mail address posted on page 2 of the newsletter.

Ads are available to SHCC members and are limited to computer related items for non-commercial purposes. There is no charge for members classified ads.

中 丹 丹 中 丹

## **Using Imaging Software For Backup**

by Brian K. Lewis, Ph.D., Sarasota Personal Computer Users Group, Inc., FL www.spcug.org bwsail(at)yahoo.com

#### **Obtained from APCUG with the author's permission for publication by APCUG member groups.**

There are many hard drive backup programs on the market that tell you that they can make an "image" of your hard drive. This allows you to restore your programs and data in case of a hard drive crash. They also will transfer everything on your hard drive to a new drive. Among these backup programs are well-known names such as Symantec Ghost, Acronis True Image, R-Drive Image, Image for Windows, Paragon Drive Backup and a host of free imaging applications. In terms of making a complete backup of your hard drive (operating system, applications and data), they are very successful. However, what happens when your hard drive crashes or you decide you want a new computer? Will these applications solve the problem of restoring your applications and data quickly and easily? Let's look at the generic methods they use for these situations.

Basically each of these programs makes a "bit-map" copy of your hard drive that is usually compressed and may be encrypted. This, I'm sure, is a statement that needs some explanation. First, the words "bit-map." Everything stored on your hard drive is encoded in the binary computer language. This language is composed of 1's and 0's only. This limitation is imposed by the electromagnetic character of hard drives as well as the "pits and hills" of optical media. So a "bit" is one character, a one or a zero. A computer word is a "byte" which is composed of eight "bits." The imaging software is examining every bit on your hard drive and copying it to the backup media. In order to save space, the bit-map is compressed before it is written to the backup site. The method of compression varies with the software used. Sometimes, the compressed file may be written in a proprietary format that can be read only by the specific application that originated the backup. In other words, Ghost's image file can't be read by any program other than Ghost.

So now we have a bit-map image of our hard drive on whatever we chose for the backup media. In my case I use external hard drives. If I were to store the backup on a partition of my original drive and that drive failed - I would lose the backup. So store it somewhere else if you ever expect to need it.

What does this image file contain? It has the entire contents of your hard drive. That means operating system files, including the Windows Registry, all of your software applications and all of your data. It also has all of the hardware driver information that Windows needs that relates to your hardware. That includes drivers for your motherboard and processor, network card, USB ports, printers, scanners, video cams, etc. This is a very important point, especially if you want to clone your drive to a new computer. More about that later.

Since an image file contains a complete copy of your hard drive it can be very useful in restoring individual files. It can also be used to restore an entire hard drive in case of a drive failure. There are several methods available for this process. Some image file programs allow you to create a bootable disk (floppy or CD-ROM). When the computer is booted from this disk, it will install the image file program and can then be used to restore all the files on the backup. This includes the operating system files. In other cases you have to first install the operating system and then the image file program before you can restore the rest of the files. In both cases, it is not necessary to reactivate Windows as changing the hard drive is not enough of a change to cause Windows to demand that you go through reactivation.

Microsoft instituted a copy protection process called "activation" with the release of Windows XP. This has been continued with Vista. The activation of Windows plays a very important role in any situation where hardware changes are made to your computer.

If you have a brand name system that you did not have to activate it only means that the manufacturer preactivated it for you. In the activation process, a small file is placed on your hard drive, and sent to Microsoft, that contains the information related to these ten items:

Display Adapter SCSI Adapter IDE Adapter (effectively the motherboard) Network Adapter (NIC) and its MAC Address RAM Amount Range (i.e., 0-64mb, 64- 128mb, etc.) Processor Type Processor Serial Number Hard Drive Device Hard Drive Volume Serial Number (VSN) CD-ROM / CD-RW / DVD-ROM

This file contains a number based on the identification of the first item in every category. The file also contains the complete product key for your Windows installation. Every time your computer boots, this hardware is checked to determine if any changes have occurred. You can make changes to your hardware. However, "substantial" changes will result in a notice that you have to reactivate Windows.

The XPinfo software can read your activation file and compare it to the

reported hardware. Should the figure drop below seven unchanged or never installed items, Windows would have to be reactivated. The interesting point is that a NIC or Internet card carries three votes. Changing this card to a motherboard with a built-in NIC might put you on the way to reactivating Windows.

Suppose that you decide to move your hard drive to a new computer or you want to "clone" your old drive to a new drive in a new computer. Your hardware will have made a substantial change and it will be necessary for you reactivate Windows. But that is not the only catch in this situation. If you restore the entire image file to the new computer or simply clone the hard drive, the Windows Registry from your old computer will not have the correct hardware information. It may or may not boot. If it does boot you will receive warning after warning that files are missing. There will also be requests for driver disks for the new hardware. So when you move to a new computer, the only files in your image backup that can be used without difficulty are the data files. Even the applications that were running successfully on your old computer will really have to be reinstalled on the new computer. This is because the Registry not only stores hardware information, it also has all

# **Presenters Wanted**

The officers invite any member to make a presentation at the main meeting.

If there is some software you have been using and think others may be interested as well, or there is a computer topic you would like to present to other members, please call or e-mail Don VanSyckel. Making presentations is not that difficult. The hour goes by before you know it and there is always enough material to

the information on the location of all files required to run your applications. Although you might think that the .exe file is all that is needed to run an application, you would be surprised at the number of subsidiary files that are required. Sometime, do a search of your computer for files with a .dll suffix. These are the library files that are required by applications running under Windows. These files are also shared by many different applications at the same time. There are hundreds of library files on any Windows computer. They make up a large part of the more than 2 GB of files in the Windows folder.

As long as you use the image file backup to restore files or hard drives in your original computer, it will work beautifully. The problems arise when you want to upgrade to a new system. Then, the image file is less useful.

**\*Dr. Lewis is a former university & medical school professor. He has been working with personal computers for more than thirty years.** 

**This article has been provided to APCUG by the author solely for publication by APCUG member groups.** 

 $\oplus$   $\oplus$   $\oplus$   $\oplus$ 

cover in a software package so that the hour is easy to fill.

If there is a topic you are interested in or something you would like demonstrated, please see any of the officers. They are always interested in what the members would like to see.

一个 一个 一个 一个

**If your e-mail or mail address changes, please e-mail: secretary@SterlingHeights ComputerClub.org** 

#### **The President's Pen**

*(Continued from page 1)* 

Assume a picture is 4 megabytes. Picture qty =  $1 \text{ TB}/4 \text{ MB} = 1 \text{ M MB}/4$ MB = 1 M /4 = 1024 K /4 = 250 K pictures or approximately 250,000 pictures at 4 MB each.

One last thing to mention about disk size. All hard drive manufacturers, in their zest to have a better product, lie about hard drive size. Many manufacturers attempt to mitigate the lie by including a statement on the box that a MB = 1,000,000 bytes or some such nonsense and this is raw or before formatting. A MB is a K KB or 1024 X 1024. That extra '24' is actually meaningful; it's 2.4%. Then compound it:  $1 \text{ MB} = 1,048,576$ 1 GB = 1,073,741,824 1 TB = 1,099,511,627,776

So a TB is actually 10% larger than a trillion. If you buy a drive advertised to be a TB you'll get about a trillion bytes raw. Then format it an lose 10 % so you actually get about: 1,000,000,000,000 X 90% / 1024 /1024 / 1024 / 1024 or about 838 GB or 0.82 TB.

Well enough of this. You'll find it worthwhile to brave the cold this month Ms Cindy Knecht from Warren Public Library, Arthur J Miller Branch, returns to present "Genealogy, the Interesting Stuff". You might remember that Cindy presented "Introduction to Genealogy" in June 2006. There was so much interest from the audience she wasn't able to get through all the material. Come on, your PC is good for things other than surfing the net.

 $\oplus$   $\oplus$   $\oplus$   $\oplus$ 

#### **THE WYSIWYG March 2008**

## **WYSIWYG WEB WATCH (www)**

**By Paul Baecker** 

webwatch@sterlingheightscomputer club.org

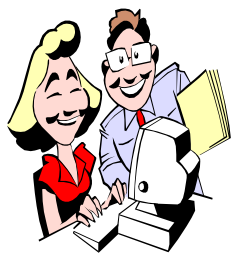

This column attempts to locate sites containing valuable, amusing and free content, with no overbearing pressure to purchase any-

thing. Send your favorite entertaining, helpful or just plain useless sites (a description is optional) to the e-address noted above, for inclusion in a future WYSIWYG issue. Also check the SHCC web site ("Web Page Reviews") for previous gems.

Site claims that it's the largest online video site directory and search portal on the web.

http://www.ovguide.com

Ride along with Frenchman as he races through Paris. Follow along on accompanying map. Read "How this works". http://bhendrix.com/wall/ Gmaps\_GVideo\_Mashup\_Rendezvous .html

Fast-paced game where the grid is moved to bounce the ball. http://gotused.com/42/games/poom/

Internet radio -- over 30 genres, 300 channels. http://www.accuradio.com

Jack learns to take a dive. http://worldwidefido.com/

watch/2576/teaching-a-lab-to-swim

Many different ways of looking at the world. http://strangemaps.wordpress.com

Dozens of science videos. http://krampf.com

Numerous sport-, skill-, and corespecific, body building, and total fitness exercise videos. http://performanceworkouts.com

True random number generators for lotteries, draws and sweepstakes, random sampling, as input to modeling and simulation applications, and for creation of art and music. http://www.random.org

Collection of sliding puzzle games. Select "Sliding Block Puzzle Page". http://johnrausch.com

Web radio directory showcasing over 3000 radio stations from across Europe streaming live on the Internet. http://www.listenlive.eu

Perform a visual proxy trace from your computer to a remote address. http://www.yougetsignal.com/ visualTracertTool/

Large collection of global images from 1850 to 1940. http://www.old-picture.com

What you need to know about the Feb. 2008 switch to digital TV. http://www.dtvanswers.com

Info on over 1500 private and public benefits programs for seniors in all 50 states. Program applications and fact sheets available here. http://benefitscheckup.org

Everyone should own one. http://www.theoffroadcommode.com

Compare life expectancy among countries and causes of death, calorie burner calculator, personal life expectancy test, more. http://www.worldlifeexpectancy.com

Help setting up port forwarding on your router/firewall for use with applications like Peer-to-Peer file sharing (PtoP), Internet Games, Web serving, FTP serving, WebCams, IRC DDC, and Instant Messaging.

http://www.portforward.com/default. htm

Refine the design of this mechanism to get the scooter out the door.

http://www.plm.automation.siemens. com/legacy/flash/solid\_edge\_game/

Textures, colors and forms of the macro world as seen thru a camera lens.

http://acloseupview.com

View 5 short films created with 360 degree camera, with mouse control. Then download 35Meg 'football' film and observe the 360 degrees in 2D. http://adn.blam.be/papervision/

Collection of payphone pics, locations, and downloadable message recordings. Select "Phone Recording Archive". http://www.payphone-directory.org

And you thought that you had 'unique' neighbors. http://www.xmission.com/~thayne/ archive/jd8/redneck.htm

Info on beer history, beer styles, beer glasses, beer terminology, beer and food, beer quotes, more. http://amwayz.com

Perhaps of some inspirational value for persons who are considering weight loss.

http://zelma.neilknobbe.com

Entertaining video encouraging the viewer to buy less and recycle more. http://storyofstuff.com

 $\oplus$   $\oplus$   $\oplus$   $\oplus$ 

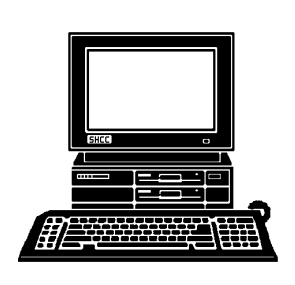

# **STERLING HEIGHTS COMPUTER CLUB**

PO Box 385 Sterling Heights, MI 48311-0385

# **MARCH AT SHCC: MARCH AT SHCC:**

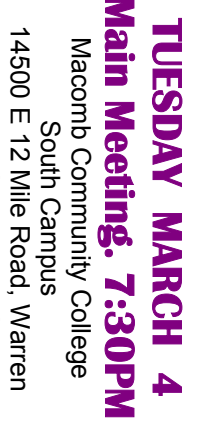

|}<br>|}

14500 E 12 Mile Road, Warren<br>John Lewis Community Center John Lewis Community Center (Enter from Hayes Road)<br>(Enter from Hayes Road) (Enter from Hayes Road) (Building K)

Stuff" presented **Branch Branch Library, Arthur J Miller**  Knecht from Warren Public **Knecht from Warren Public**  "Genealogy, the Library, Arthur J **Stuff" presented by Cindy "Genealogy, the Interesting**   $\overline{a}$ Interesting **Miller** Cindy

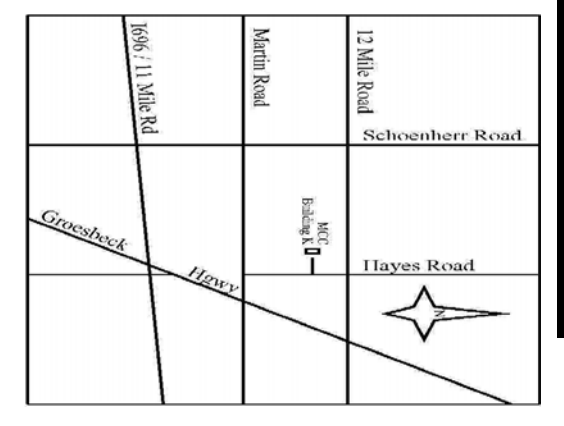

SIGs

**NONDAY MONDAY**  Net/Com SIG Net/Com SIG 7:00PM at the Macomb County Library.  **March 17**  7:00PM at the Macomb County Library March 17

**NONDAY MONDAY March 24** 

 Novice SIG 7:00PM at the Macomb County Library. Novice SIG

WEDNESDAY<br>WEDNESDAY **WEDNESDAY March 26** 

March 24<br>7:00PM at the Macomb County Library.

 PC SIG 7:00PM at the Macomb County Library. 7:00 PM at the Macomb County Library. March 26